# **Payout**

Integration manual for

# **SANDBOX**

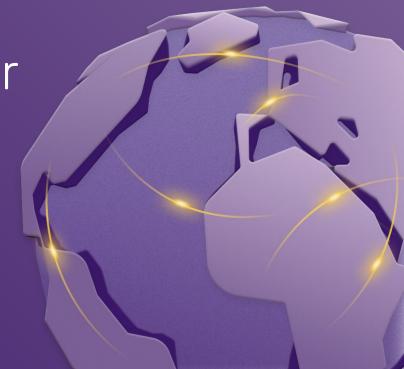

### **About us**

Payout is a licensed payment institution in the EU, established in 2016 to meet the most demanding requirements of e-commerce clients. Payout offers software aimed at processing a large number of transactions, in an automated way, with an emphasis on developing functionality according to the client's current needs. **Payout software is an infinitely expandable solution to support your growth and streamline operations.** Any payment. Any channel. Anytime. In any quantity.

Payout fills an important role in FinTech customer-to-client transaction processing. With the help of intelligent tools, we keep the level of fraudulent transactions to zero. In 2020, Payout was the first payment institution in the country to expand its service portfolio with "PSD2 services".

Behind the quality of our product is a team of specialists and IT enthusiasts who keep up with the technological visions of the future.

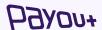

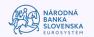

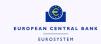

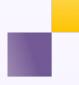

### You need to log in to::

sandbox.payout.one

After the first login, the system requires two-factor authentication to be set up. The system automatically redirects you to set up two-factor authentication.

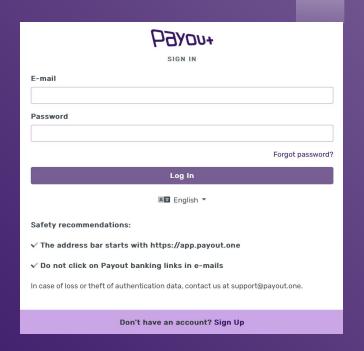

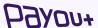

### 2-factor authorization settings:

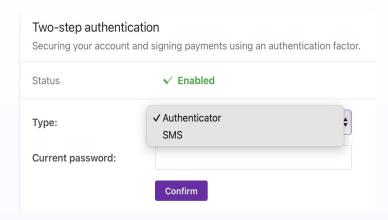

Select the authentication method from the dropdown menu:

- SMS
- **Authenticator**

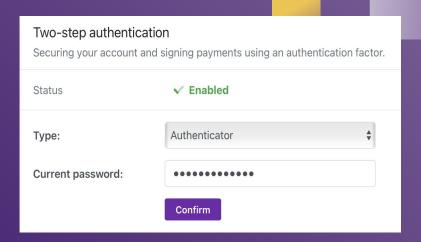

Enter your current password and click "Confirm".

On the next screen, enter the SMS code or scan the OR code into the authentication app.

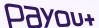

activation of Payout payment account

# available Payout plugins

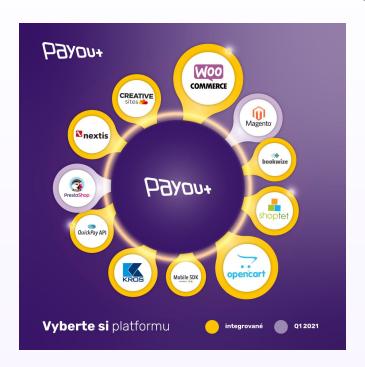

#### **API Documentation**

https://postman.payout.one/

### **OpenSource Integrations**

- https://github.com/payout-one/payout\_php
- https://github.com/payout-one/payout\_opencart2
- https://github.com/payout-one/payout\_opencart3
- https://github.com/payout-one/payout\_woocommerce
- https://github.com/payout-one/payout\_prestashop
- https://github.com/payout-one/payout\_magento

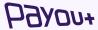

### API keys generating

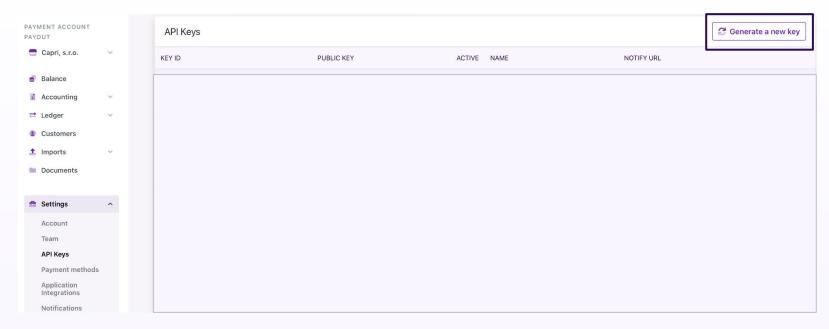

Generate new key

Click on Settings - API Keys, a screen will appear - click on "Generate new key".

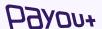

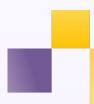

### API keys generating

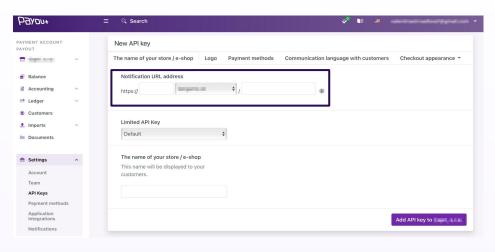

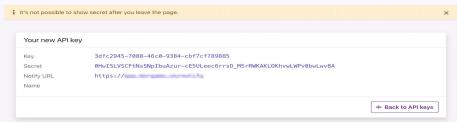

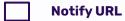

You will see a field where you fill in the URL address and click on the "Add API key" button.

The system will generate: a key and Secret ID for the selected notification URL.

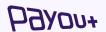

# brand manual

**Payou**+

# logos placed on your site

As part of our General Terms and Conditions, each Client is required to place the Payout, VISA and Mastercard logos on their website without undue delay **after Payout Gateway integration**. The Client is entitled to use the Payout logo in accordance with the terms and conditions communicated by Payout, but in particular is not entitled to change or otherwise interfere with the logo.

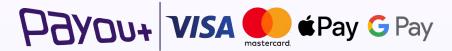

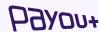

## our e-commerce references

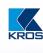

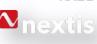

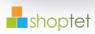

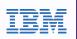

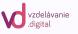

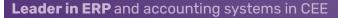

**Global supplier** of automotive spare parts distribution systems

CEE leader in providing turnkey e-commerce platforms (e.g. Shopify)

Payout as a **cloud payment services** provider in IBM Cloud Services

Payout provides the next **level of financial transactions** in an online education platform

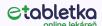

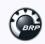

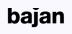

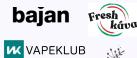

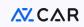

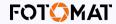

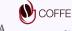

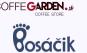

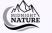

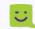

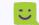

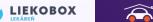

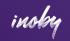

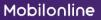

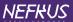

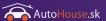

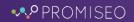

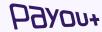

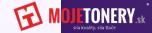

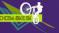

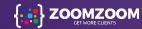

## Payout in the media

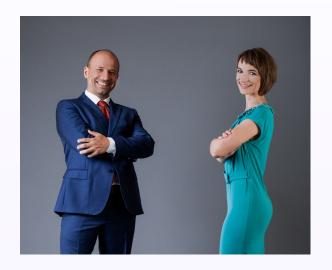

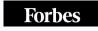

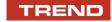

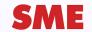

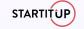

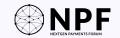

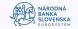

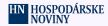

Payout interview (Fintech solutions for easier business)

Payout interview (Innovative payment solutions)

**2020 COVID-19 Payments Ecosystem** (Panel discussion, Payout identified as market leader)

Payout interview (**E-commerce is several years ahead of predictions**)

International Payments Forum - (Malta, Cyprus, Ireland)

**Innovation in the financial market** (panel discussion)

Innovation in the financial business: the full digitization of payments is coming (Payout interview)

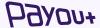

Payout offers **more**, **more** than fintech, **more** than a payment gateway, **more** for your business and your clients.

#### Payout a.s.

Juraja Závodského 97/106, 010 01 Žilina

#### **Contact:**

support@payout.one, +421 948 543 770

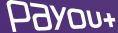